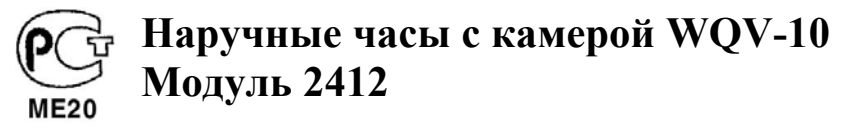

# **ФКС (федеральная комиссия связи)**

Это устройство соответствует требованиям Части 15 Правил ФКС (федеральная комиссия связи). Работа этого устройства обусловлена следу ющими дву мя положениями: 1) Оно не должно приводить <sup>к</sup> радиопомехам, <sup>и</sup> 2) это устройство должно допускать любые помехи, включая те, что могут привести <sup>к</sup> неудовлетворительной работе.

# **Предупреждения ФКС**

Обратите внимание: Это оборудование прошло испытания <sup>и</sup> отвечает предельным отклонениям, вызванным цифровым устройством класса В, <sup>в</sup> соответствии <sup>с</sup> часть ю 15 Правил ФКС. Эти допустимые предельные отклонения предусмотрены для обеспечения достаточной защиты домашнего оборудования от радиопомех. Ваше устройство генерирует, использует <sup>и</sup> может испускать энергию определенной радиочастоты, если оно не используется <sup>в</sup> соответствии с данным руководством, это может привести <sup>к</sup> помехам радиосвязи. Однако, не существует гарантии, что радиопомехи будут отсутствовать при некоторых условиях пользования. Если использование этого оборудования приводит <sup>к</sup> помехам радио или телеприема, что можно определить, включив <sup>и</sup> выключив данное оборудование, пользователь может попытаться предотвратить помехи, приняв следу ющие меры:

- Повернув или переместив принимающую антенну.
- Увеличив расстояние между оборудованием <sup>и</sup> приемным устройством.
- Присоединив оборудование <sup>к</sup> розетке, которая не находится <sup>в</sup> одной электрической цепи <sup>с</sup> приемным устройством.
- Обратившись <sup>к</sup> дилеру или опытному радио / теле инженеру за помощью.

# **Меры предосторожности ФКС**

В оборудование не должно вводиться никаких изменений или модификаций, <sup>в</sup> этом случае от Вас может потребоваться прекращение использования данного оборудования.

Это цифровой аппарат класса В <sup>в</sup> соответствии со стандартами «Цифровые аппараты» ICES-003 промышленности Канады.

Знак СЕ – символ соответствия директивам Европейского Союза.

# **Общие сведения**

Поздравляем Вас <sup>с</sup> прекрасным выбором – наручной камерой CASIO (<sup>в</sup> комбинации <sup>с</sup> часами). Для того, чтобы полностью освоить все возможности <sup>и</sup> функции ваших часов, тщательно изучите это руководство <sup>и</sup> держите его под рукой <sup>в</sup> качестве справочного пособия.

# **О руководстве**

- Далее <sup>в</sup> руководстве кнопки часов будут обозначены буквами, как показано на рисунке.
- Размер <sup>и</sup> положение символов, находящихся на приведенных далее образцах экранов, могут немного отличаться от тех, что фактически появятся на экране Ваших часов.

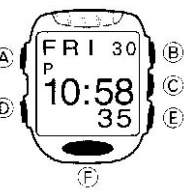

- Каждый раздел руководства представит Вам информацию, необходиму ю для работы <sup>в</sup> различных режимах часов.
- Перед тем, как выполнить каку <sup>ю</sup>-либо операцию <sup>с</sup> часами Вы должны вначале войти <sup>в</sup> правильный режим (Камеры, Текущего времени <sup>и</sup> <sup>т</sup>.<sup>д</sup>.). О том, как переходить <sup>в</sup> различные режимы Вы можете прочесть <sup>в</sup> разделе «Общие указания».
- Для того чтобы обеспечить бесперебойну ю работу часов <sup>в</sup> течение указанного срока эксплуатации, внимательно прочтите раздел «Меры предосторожности».

VISUAL DATABANK является торговой маркой CASIO COMPUTER.,LTD.

• CASIO COMPUTER CO., LTD не несет ответственности за какой бы то ни было ущерб, который может возникнуть при использовании этих часов <sup>и</sup> не принимает никаких претензий со стороны третьих лиц.

#### **Перед использованием часов…**

#### **Меры предост орожност и!**

• **Перед те <sup>м</sup>, как работат ь с часами убедитесь, что Вы находитесь в безопасном месте.** 

Не начинайте производить съемки, используя сложные операции часов, <sup>и</sup> не смотрите на экран часов во время управления автомобилем, мотоциклом или другим транспортом. Это может привести <sup>к</sup> несчастному случаю. Когда пользуетесь часами во время прогулок, держите <sup>в</sup> поле зрения окружающих людей, транспорт <sup>и</sup> контролируйте ситуацию вокруг себя, для профилактики несчастного случая.

#### • **Не пользуйтесь часами в самолете**

Никогда не используйте часы <sup>в</sup> самолете или других летательных аппаратах, <sup>в</sup> которых запрещено использование такого оборудования. Это может привести <sup>к</sup> несчастному случаю.

#### • **Всегда делайте копии особенно важных данных**

Грубое обращение <sup>с</sup> часами или их поломка может привести <sup>к</sup> уничтожению данных памяти. Для того чтобы избежать потери данных, копируйте изображения на компьютерный диск.

#### **Установка времени и дат ы**

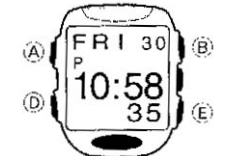

1. Нажмите и удержите кнопку " А" в Ре жиме Текущего времени примерно 1 секунду до тех пор, пока секунды не замигают на дисплее. Мигающее значение можно изменять.

• Нажмите кнопку "D" для перехода мигающего значения из разряда в разряд <sup>в</sup> следу ющей последовательности:

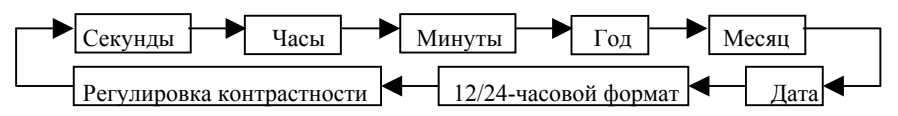

- 2. Во время мигания какого-либо разряда, нажмите кнопку " Е", чтобы увеличить их значение или " В", чтобы его уменьшить.
- 3. После того, как вы установили все желаемые значения, нажмите кнопку " А", чтобы вернуться <sup>в</sup> исходный Ре жим Текущего Времени.
- Часы содержат автоматический встроенный календарь, <sup>с</sup> соответствующим количеством дней <sup>в</sup> месяцах <sup>и</sup> поправкой на високосный год.
- Часы автоматически выходят из режима установки, если Вы не выполнили ни одной операции <sup>с</sup> кнопками <sup>в</sup> течение 2 минут.
- Дата может быть установлена от 2000 до 2039 <sup>г</sup>.

#### **12-/24-часовой формат представления времени**

Нажатие кнопки «D» во время мигания разряда даты приведет <sup>к</sup> перемещению мигания <sup>в</sup> разряд установки 12- или 24-часовой системы представления времени. Каждое нажатие кнопки «Е» в это время переключает экран между 12- и 24-часовой системой представления времени.

- Выбранный Вами формат представления времени сохраняется для всех режимов.
- При использовании 12-часового формата слева от значения часа <sup>в</sup> диапазоне от полудня до 11:59 вечера появляется индикатор **Р**. От полуночи до 11:59 утра – на экране находится индикатор **А**.
- При использовании 24-часового формата время отображается <sup>в</sup> диапазоне от 0:00 до 23:59 без индикатора.

#### **Регулировка контрастности**

Нажатие кнопки «D» во время мигания разряда установки 12- или 24-часовой системы представления времени переводит мигание <sup>в</sup> разряд регулировки контрастности (например, CNT3 = Уровень 3). Используйте кнопку «В» для того чтобы сделать экран темнее <sup>и</sup> кнопку «Е» для того чтобы сделать экран светлее <sup>в</sup> пределах девяти имеющихся уровней контрастности.

По умолчанию установлен уровень 5 (CNT5).

#### **Обратите внимание:**

• Регулировка контрастности, описанная выше, не относится <sup>к</sup> экранам изображений. Контрастность сделанных Вами снимков регулируется отдельной процедурой, которая представлена далее <sup>в</sup> разделе «Регулировка контрастности изображений».

#### **Установка цветовой структуры экрана**

Вы можете выбрать один из шести вариантов цветовых комбинаций.

#### **Как изменить цветовую структуру**

Нажмите на кнопку «В» <sup>в</sup> режиме Текущего времени.

• Каждое нажатие кнопки «В» изменит цветовую структуру экрана <sup>в</sup> следующей последовательности:

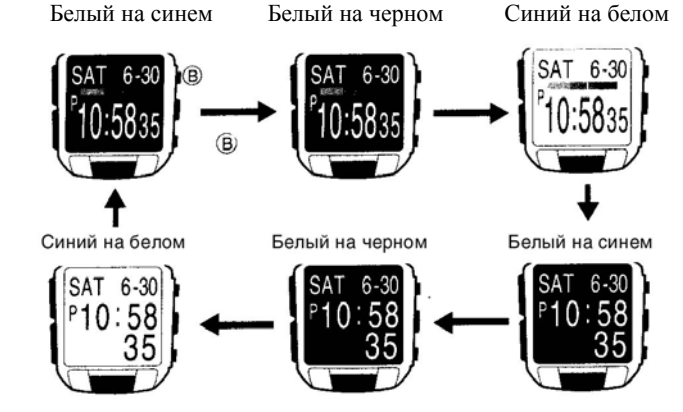

• Обратите внимание на то, что выбранная цветовая структура сохраняется для всех режимов часов.

#### **Автоматическое отключение изображения**

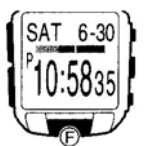

Часы автоматически отключают изображение, если оно не меняется <sup>в</sup> течение 60 минут, или <sup>в</sup> течение этого времени не выполняется никаких операций. Это не только сокращает расход энергии батареи, но <sup>и</sup> защищает экран часов от «прожигания».

Для того чтобы включить изображение снова, нажмите кнопку «F». При этом отобразится экран режима Текущего времени.

#### **Общие указания**

Нажмите кнопку «D» для изменения режима.

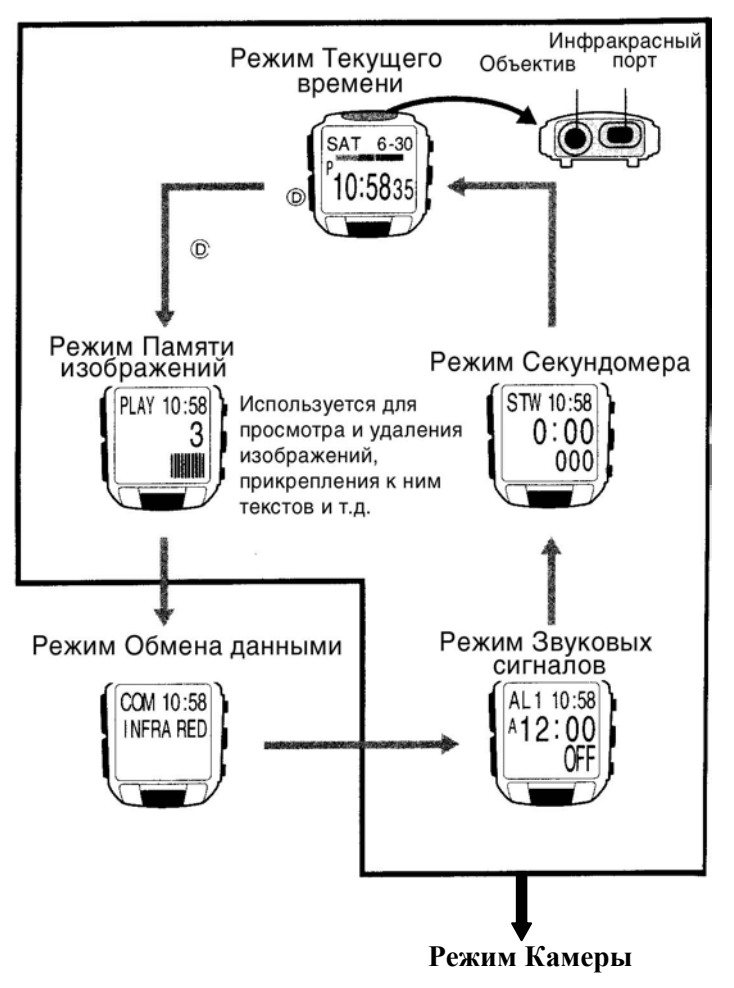

#### **Режим Камеры**

• Нажатие кнопки «F» <sup>в</sup> любом режиме, за исключением Режима Обмена данными переводит часы <sup>в</sup> режим Камеры.

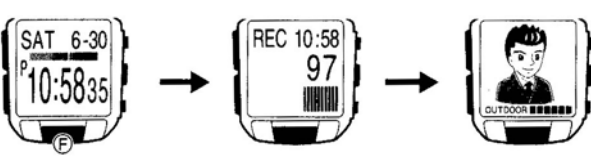

• Нажатие кнопки «D» <sup>в</sup> Режиме Камеры переводит часы <sup>в</sup> Режим Памяти Изображений, в котором Вы сможете просмотреть только что записанные снимки.

#### **Режим Текущего времени**

• Нажатие кнопки «С» <sup>в</sup> режиме Текущего времени выводит экран Календаря.

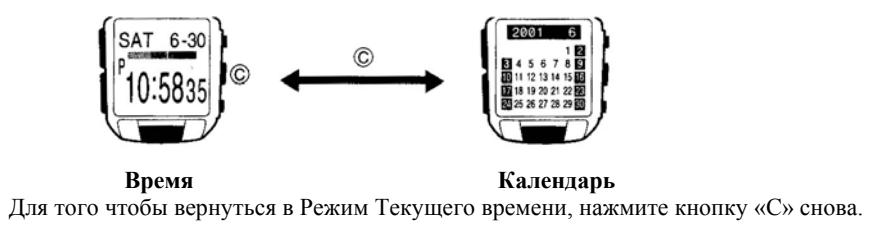

# **Режим Камеры**

Этот режим используется для записи изображений.

• Объектив располагается <sup>в</sup> верхней части кромки часов.

#### **Обратите внимание:**

- Память часов вмещает примерно 100 изображений. Фактическое количество изображений, которое можно записать <sup>в</sup> память, зависит от условий записи. Например, если изображения многоцветные <sup>и</sup> яркие, их общее количество будет меньше 100.
- Вышесказанное верно также для отображаемой на экране величины остатка памяти. Эта величина является приблизительной. В зависимости от условий записи, Вы сможете записать меньшее количество изображений, чем указано на экране часов.

#### **Как записать изображение**

- 1. Нажмите кнопку «F» для входа <sup>в</sup> Режим Камеры.
- Обратите внимание, что Вы не можете войти <sup>в</sup> Режим Камеры из Режима Обмена данными.
- В первую секунду экран Режима Камеры отображает остаток свободной памяти, затем изменяется на изображение, снятое объективом.

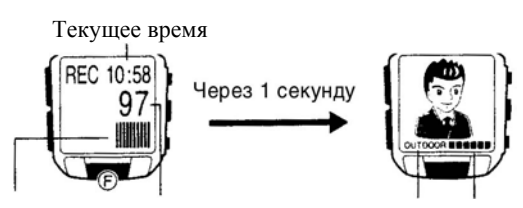

График заполнения выхода часов из режима Камеры

Остаток памяти Тип освещения Индикатор времени, оставшегося до памяти (изменяется от синего до красного)

- 2. Направьте объектив на предмет, изображение которого Вы хотите записать <sup>в</sup> память.
- Нажатие на кнопку «С» <sup>в</sup> этот момент переключает изображение между нормальным размером <sup>и</sup> 2-кратно увеличенным.
- 3. Для того чтобы сделать снимок <sup>и</sup> записать изображение, нажмите кнопку «F».
- У Вас запишется <sup>в</sup> память текущее отображение экрана. Изображение останется на экране примерно 3 – 4 секунды, то есть то время, <sup>в</sup> течение которого выполняется операция записи.

#### **Примечания**

- Во время операции записи изображения не работают кнопки часов.
- **Часы остаются <sup>в</sup> Режиме Камеры <sup>в</sup> течение одной минуты, после того как Вы вошли <sup>в</sup> него. Затем они автоматически переходят <sup>в</sup> Режим Памяти Изображений. Более полную информацию об этом Вы получите, прочитав раздел «Интервал Покоя Камеры».**
- Если память изображений заполнена, на экране появится сообщение **MEMORY FULL**. Вы не сможете записать изображение, если на экране находится это сообщение. В этом случае Вам необходимо удалить изображения, которые Вам больше не нужны.

# **Меры предосторожности <sup>в</sup> Режиме Камеры**

# **Общие меры предосторожности**

- Никогда не касайтесь пальцами поверхности объектива. Отпечатки пальцев <sup>и</sup> пыль на объективе затрудняет выполнение функций. Для того чтобы почистить поверхность объектива, нужно сдуть частицы грязи <sup>и</sup> пыли <sup>и</sup> протереть его сухой мягкой тканью.
- Следите, чтобы не произошло непреднамеренного нажатия кнопки «F», приводящего к спуску затвора.
- Недостаточное освещение может привести <sup>к</sup> плохому качеству изображения. Фотоснимки должны по возможности производиться при дневном освещении. Вечером фотографируйте <sup>в</sup> хорошо освещенном помещении.
- Каждый раз, когда Вы входите <sup>в</sup> режим Камеры, часы обычно выполняют установочную процедуру настройки датчика на текущие условия освещенности. Поэтому изображение, записанное сразу после входа <sup>в</sup> режим Камеры, может быть испорчено пятнышками. Всегда, перед тем как записать изображение, дождитесь, чтобы яркость стабилизировалась.

#### **Интервал Покоя Камеры**

В Режиме Камеры идет усиленное потребление мощности. Для того чтобы защитить батарею от преждевременного выхода из строя, часы автоматически входят <sup>в</sup> интервал Покоя, во время которого часы, выйдя из режима Камеры, не могут повторно войти <sup>в</sup> него. Длина интервала эквивалентна общему времени, <sup>в</sup> течение которого Вы находились <sup>в</sup> Режиме Камеры перед тем, как из него выйти. Так, если Вы вышли из Режима Камеры

после того, как пробыли <sup>в</sup> нем 20 секунд, Вы можете снова войти <sup>в</sup> этот режим только через 20 секунд.

Остаток времени нахождения <sup>в</sup> режиме Покоя

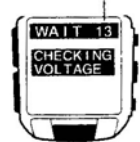

Если Вы попытаетесь войти <sup>в</sup> Ре жим Камеры во время интервала Покоя, на экране появится сообщение **WAIT**, сопровождаемое счетчиком оставшегося времени нахождения <sup>в</sup> интервале Покоя.

• Максимальный интервал покоя составляет 60 секунд. Он может продлиться до 70 секунд, если Вы использовали при записи Таймер камеры.

#### **Размеры изображений на экране и в памяти**

Хотя размер изображения на экране составляет 78 х 72 точки (<sup>в</sup> случае изображения, включающего <sup>в</sup> себя дату <sup>и</sup> время 78 х 80 точек), <sup>в</sup> памяти содержится изображение 176 <sup>х</sup> 144 точки. Таким образом, после того как Вы перешлете изображения <sup>в</sup> свой компьютер или какое-либо другое устройство, Вы сможете просмотреть его <sup>в</sup> формате 176 х 144 точек.

#### **Зву ковые сигналы Будильника и Начала часа**

Звуковые сигналы Будильника <sup>и</sup> Начала часа не работают <sup>в</sup> Ре жиме Камеры.

#### **Регулировка изображения в Режиме Камеры**

Для регулировки яркости, установки типа освещения во время записи изображения <sup>и</sup> выбора Таймера камеры Вы можете использовать следу ющие процедуры:

#### **Регулировка яркости изображения**

Часы автоматически устанавливают яркость изображения во время записи. Вы можете также принудительно изменить уровень яркости, если хотите компенсировать освещенность объекта, слишком темный задний план <sup>и</sup> <sup>т</sup>.д.

#### *Как отрегулировать яркость*

- 1. Перед тем как сделать снимок <sup>в</sup> режиме Камеры, вызовите экран регулировки яркости, дважды нажав на кнопку « А».
- 2. Используйте кнопки « В» (темнее) и « Е» (светлее) для регулировки яркости изображения. Че м больше значение яркости, тем светлее изображение <sup>и</sup> наоборот.
- Вы можете установить яркость на один из 15 уровней, от –7 до +7. По умолчанию установлен уровень ±0.

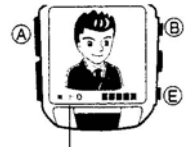

• После нажатия кнопок « В» или « Е» может потребоваться некоторое время, перед тем как изменения яркости отразятся на экране.

Сделанная Вами установка яркости остается до тех пор, пока Вы не измените ее, или не выйдите из Ре жима Камеры. Яркость

автоматически устанавливается <sup>в</sup> исходное состояние по умолчанию яркости каждый раз, когда Вы входите <sup>в</sup> Ре жим Камеры.

#### Значение**Внимание:**

• Даже при принудительной регулировке яркости Вы можете не достичь приемлемого изображения, если производите запись <sup>в</sup> условиях слишком большой или слишком маленькой освещенности.

#### **Установка типа освещения**

Тип освещения, установленный при записи, сильно влияет на конечное изображение. Кроме различия между солнечным <sup>и</sup> искусственным освещением, существует также различие типов искусственного освещения. Для того, чтобы добиться наилучшего качества изображения, Вы должны установить тип освещения, используя приведенну ю ниже процедуру.

#### *Как определить тип освещения*

Перед тем как записать изображение <sup>в</sup> режиме Камеры, нажмите кнопку « Е» или «В». Каждое нажатие кнопки « Е» или « В» циклически изменяет возможные типы освещения, как показано ниже.

Вне помещения (**OUTDOOR**) В помещении (**INDOOR**) В темноте (**DUSK**)

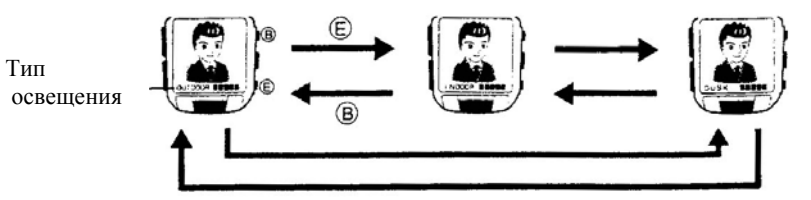

- Вы можете выбрать **OUTDOOR** для фотографирования при дневном свете вне помещения, **INDOOR** для фотографирования <sup>в</sup> освещенном помещении или **DUSK** для фотографирования <sup>в</sup> сумерках или <sup>в</sup> условиях недостаточной освещенности.
- Установленный тип освещения действует до тех пор, пока Вы его не измените или не выйдите из Ре жима Камеры. Каждый раз, когда Вы входите <sup>в</sup> Ре жим Камеры, по умолчанию устанавливается дневное освещение (**OUTDOOR**).
- Для изменения типа освещения <sup>с</sup> **INDOOR** на **DUSK** требуется немного больше времени, че м для перехода между другими типами.

#### **Использование Таймера при записи изображений**

Вы можете выбрать <sup>в</sup> качестве стартового времени 2, 5 или 10 секунд.

#### *Как записать изображение, используя Таймер*

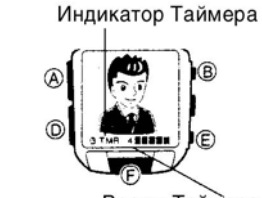

1. В режиме Камеры нажмите кнопку « А» для вызова Таймера. 2. Используйте кнопки « Е» и «В» для изменения стартового

2 секунды  $\sim$  5 секунд  $\sim$  10 секунд

времени следу ющим образом: « « « « » » « « « » » « « « » » « « » » « « » » « « » » « « » » « « » » « « » » « « » » « « » » « « » » « « » »  $E$ »  $\longrightarrow$  $\leftarrow$  «B»

Время Таймера

- 3. Нажмите кнопку «F» для запуска обратного отсчета времени, после которого выполнится операция записи изображения.
- На экране отображается остаток секунд при обратном отсчете времени.
- Если нажать кнопку «F» <sup>в</sup> процессе обратного отсчета времени, изображение запишется в память, <sup>а</sup> дальнейший отсчет времени будет отменен.
- Для того чтобы остановить обратный отсчет времени <sup>и</sup> вернуть Таймер <sup>к</sup> стартовому значению, нажмите на кнопку « А», « В» или «Е».
- Нажатие на кнопку «D» <sup>в</sup> процессе обратного отсчета времени переведет часы <sup>в</sup> режим Памяти изображений.
- Часы автоматически выходят из режима Камеры через 1 минуту. Если этот момент наступил <sup>в</sup> процессе обратного отсчета времени, операция продолжится до полной остановки. Записав изображение, часы автоматически вернутся <sup>в</sup> режим Памяти изображений.

# **Режим Памяти Изображений**

Помимо просмотра изображений Вы можете использовать этот режим для их удаления, для привязки текста <sup>к</sup> изображению <sup>и</sup> <sup>т</sup>.д.

#### **Внимание:**

В режиме настройки Памяти изображений не работают звуковые сигналы Будильника <sup>и</sup> Начала часа.

#### *Как посмотреть записанные изображения*

- 1. В Ре жиме Текущего времени или Камеры нажмите кнопку «D» для того чтобы войти <sup>в</sup> Режим Памяти Изображений.
- 4. Вначале на экране появится количество изображений, занесенных <sup>в</sup> памяти, которое через 1 секунду сменится экраном 4-<sup>х</sup> умень шенных изображений. Изображение, которое Вы <sup>в</sup> последний раз просматривали или то, которое было записано последним, будет помещено <sup>в</sup> рамку.

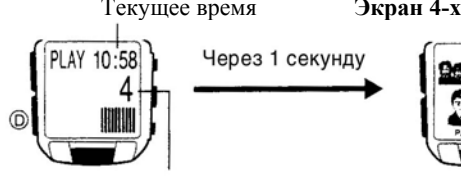

Количество изображений в памяти и номер изображений

Выбранное (e) изображение and a (в рамке) Текст

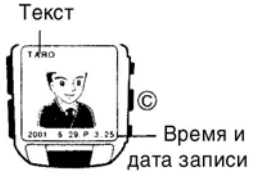

# Текущее время **Экран 4-<sup>х</sup> уменьшен н ых изображений**

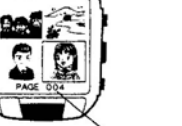

- 2. Используйте кнопки « Е» и « В» для продвижения рамки между изображениями, до тех пор, пока не будет выбрано необходимое изображение.
- Длительное нажатие этих кнопок продвигает рамку <sup>в</sup> ускоренном режиме.
- 3. Нажмите кнопку « С» для того чтобы увеличить

выбранное изображение <sup>и</sup> вывести его <sup>в</sup> сопровождении дат ы и текста.

- Для этого может потребоваться от 1 до 4 секунд.
- Когда на экране отображается увеличенное изображение, Вы можете использовать кнопки « В» или «Е» для перехода <sup>к</sup> другому изображению.
- 4. При следу ющем нажатии кнопки « С» на экране появится дат ы записи <sup>и</sup> пояснительный текст (если он существует).
- Каждое нажатие кнопки « С» изменяет вид экрана следу ющим образом:

Выбранное изображение  $\rightarrow$  Изображение с текстом  $\rightarrow$  Экран 4-х изображений

# **Регулировка контрастности изображения**

Вы можете отрегулировать контрастность изображения <sup>в</sup> режиме Памяти Изображений.

- Контрастность устанавливается <sup>в</sup> пределах от 1 (самое темное) до 15 (самое светлое).
- Процедура установки контраста отличается от процедуры регулировки контрастности дисплея, описанной <sup>в</sup> разделе «Общие сведения».

# *Как отрегулировать контрастность изображения*

- 1. В режиме Памяти Изображений нажмите <sup>и</sup> удержите <sup>в</sup> течение 1 секунды кнопку « А».
- На экране появится меню регулировки.
- 2. Используйте кнопки « В» и « Е» для того чтобы выделить раздел **CONTRAST** (контраст), затем нажмите на кнопку «F».
	- На экране появится увеличенное изображение, сопровождаемое текущим значением контрастности.
		- Для регулировки контрастности Вы можете воспользоваться экраном изображения или специальной цветовой диаграммой, которая отображает несколько различных цветовых панелей. Нажатие на кнопку « С» переключает экран между отображением изображения <sup>и</sup> цветовой диаграммы.
		- Для установки контраста появляется изображение, которое <sup>в</sup> режиме Памяти изображений Вы просматривали последним.
		- Если память изображений пуста, при выполнении вышеуказанных пунктов будет появляться только цветовая диаграмма.
		- 3. Для того чтобы отрегулировать контрастность изображения, используйте кнопки « Е» (светлее) и « В» (темнее).
		- 4. Закончив регулировку, нажмите кнопку «F» для возврата <sup>в</sup> меню регулировки.
		- 5. При нажатие кнопки « А» часы выйдут из меню регулировки <sup>и</sup> вернутся <sup>к</sup> экрану, описанному <sup>в</sup> <sup>п</sup>.1.

# **Сопровождающий текс т**

К каждому изображению Вы можете прикрепить сопровождающий текст, длиной до 24 символов.

# *Как прикрепись к изображению сопровождающий текст*

- 1. В Ре жиме Памяти Изображений при помощи кнопок « Е» и « В» подведите рамку <sup>к</sup>
	- изображению, <sup>к</sup> которому Вы хотите прикрепить текст.
	- 2. Нажмите кнопку « С» для того чтобы увеличить выбранное изображение.
	- 3. Нажмите и удержите кнопку « А» в течение одной секунды до тех пор, кока не появится меню установки.
	- 4. Используя кнопки « В» и « Е», выделите строку **NAME** (название).
	- 5. Нажмите кнопку «F» для вызова экрана ввода текста.
	- 6. Введите желаемый текст.
	- Используйте кнопки « Е» (+) или « В» (-) для циклического изменения в текущей позиции курсора доступных символов <sup>в</sup> приведенной ниже последовательности.

• Длительное нажатие этих кнопок прокручивает символы <sup>в</sup>

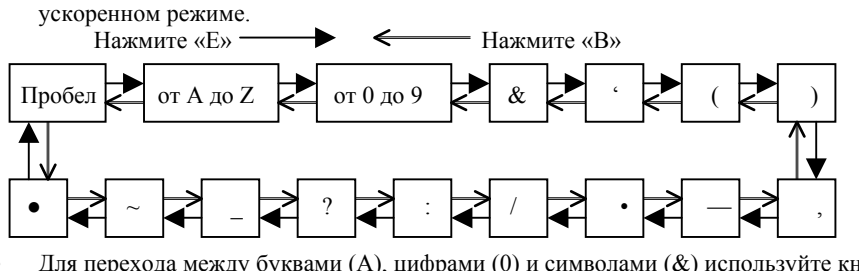

• Для перехода между буквами ( А), цифрами (0) <sup>и</sup> символами (&) используйте кнопку «С».

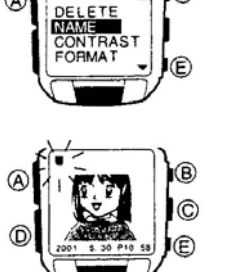

**MENU** 

Ø

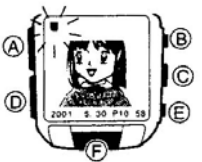

# MENU

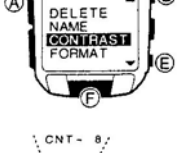

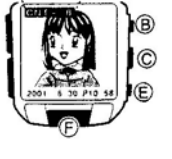

- Для продвижения курсора используйте кнопку «D».
- 7. После того, как Вы ввели желаемый текст, нажмите кнопку « А» для возврата <sup>к</sup> пункту 2 описанной процедуры.
- Во время сохранения текста на экране будет находиться сообщение **WAIT NOW SORTING**, затем появится изображение.
- При нажатии кнопки « С» выбранное изображение появится <sup>в</sup> увеличенном виде <sup>в</sup> сопровождении текста.

# **Сортировка изображений**

Изображения автоматически сортиру ются в памяти часов <sup>в</sup> соответствии с первыми буквами прикрепленных к ним текстов (буквы по алфавиту  $\rightarrow$  цифры  $\rightarrow$  символы). Изображения, <sup>к</sup> которым не прикреплены тексты, сортиру ются в соответствии <sup>с</sup> датой их записи (вначале более старые).

- Если более че м <sup>к</sup> одному изображению прикреплены одинаковые тексты, то эти изображения сортиру ются по дате записи (вначале более старые).
- Изображения, присланные <sup>в</sup> память часы <sup>с</sup> использованием режима Обмена данными, могут быть отсортированы некорректно.

#### **Удаление изображения**

Для того чтобы удалить определенное изображения или все изображения из памяти часов, Вы можете использовать описанну ю далее процедуру.

#### *Как удалить из памяти часов все изображения*

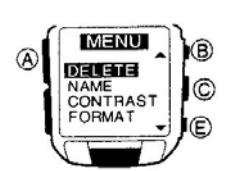

**DELETE** PAGE<br>CANCEL

- 1. В Ре жиме Памяти Изображений нажмите <sup>и</sup> удержите кнопку «А» в течение одной секунды до тех пор, пока не появится меню установки.
- 2. Используя кнопки « Е» или «В» выделите раздел **DELETE** (удалить).
- 3. Далее нажмите на кнопку «F» для вывода на экран меню удаления.
- 4. Нажмите кнопку « В» или « Е», для того чтобы выбрать раздел **ALL** (все изображения).
- Если Вы выберите раздел **CANCEL** (отмена) <sup>и</sup> нажмете кнопку «F», вернется предыду щий экран.
- 5. Нажмите кнопку «F» для того чтобы подтвердить выбранное сообщение.
- 6. Если Вы действительно хотите удалить все изображения из памяти, нажмите кнопку « Е» или «В» для того чтобы выделить раздел **YES** (Да) <sup>и</sup> затем, нажмите кнопку «F». Для того, чтобы отменить операцию, не удаляя содержимого памяти, выделите раздел **NO** (Нет) <sup>и</sup> нажмите на кнопку «F».

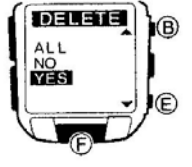

• Во время процесса удаления данных на экране находится сообщение **WAIT DELETE ALL** (Подождите, данные удаляются). После завершения этой операции на экране снова появится меню.

• Нажав кнопку « А», Вы можете вернуться <sup>к</sup> исходному

режиму Памяти Изображений во время описанной выше процедуры <sup>в</sup> любой момент перед фактическим удалением изображения <sup>в</sup> <sup>п</sup>.6.

#### *Как удалить определенное изображение*

1. В Ре жиме Памяти Изображений используйте кнопки « Е» или «В» для того чтобы подвести рамку <sup>к</sup> изображению, которое Вы хотите удалить.

- 2. Для того чтобы увеличить выбранное изображение, нажмите на кнопку « С».
- 3. Нажмите и удержите кнопку « А» в течение одной секунды, до тех пор, пока не появится меню установки.
- 4. Используя кнопки « Е» или «В» выделите раздел **DELETE** (удалить).
- 5. Далее нажмите на кнопку «F» для вывода на экран меню удаления.
- 6. Нажмите кнопку « В» или « Е», для того чтобы выбрать раздел **PAGE** (одно изображение), <sup>и</sup> затем нажмите на кнопку «F».
- При этом на экране появится удаляемое изображение. В этот момент Вы можете выбрать для удаления другое изображение, используя кнопки « В» и «Е».
- 7. Нажмите кнопку «F» еще раз, для того чтобы подтвердить появившееся на экране сообщение.
- 8. Если Вы действительно хотите удалить это изображение из памяти, нажмите кнопку «Е» или «В» для того чтобы выделить раздел **YES** (Да) <sup>и</sup> затем, нажмите кнопку «F». Для того, чтобы отменить операцию, не удаляя изображение, выделите раздел **NO** (Нет) <sup>и</sup> нажмите на кнопку «F».
- Во время процесса удаления данных на экране находится сообщение **WAIT DELETE PAGE** (Подождите, данные удаляются). После завершения этой операции на экране снова появится меню удаления.
- Нажав кнопку « А», Вы можете вернуться <sup>к</sup> исходному Ре жиму Памяти Изображений во время описанной выше процедуры <sup>в</sup> любой момент перед фактическим удалением изображения <sup>в</sup> <sup>п</sup>.8.
- Величина остатка памяти будет зависеть от размера удаляемого изображения (может не измениться после операции удаления).

#### **Форматирование памяти изображений**

Если у вас возникли проблемы <sup>с</sup> памятью часов, Вы можете выполнить операцию форматирования.

#### **Внимание:**

- Форматирование памяти уничтожит все изображения.
- Если эта операция не решила проблем, выполните ее два или три раза.

#### **Как выполнить форматирование памяти**

1. В режиме Памяти изображение нажмите <sup>и</sup> удержите кнопку « А» примерно 1 секунду

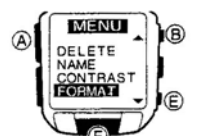

FORMAT

- до появления меню установки.
- 2. Используя кнопки « Е» или « В», выделите раздел **FORMAT**.
- 3. Для того чтобы подтвердить появившееся сообщение, нажмите на кнопку «F».
- 4. Если Вы действительно хотите форматировать память, нажмите на «В» или «Е», для того чтобы выбрать **YES** (Да), <sup>и</sup> затем нажмите на кнопку «F». Для того чтобы отменить операцию, не выполняя форматирование, выберите **NO** (Нет) <sup>и</sup> затем нажмите на кнопку «F».

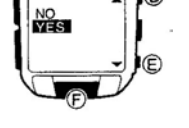

- Во время операции форматирования на экране будет находиться сообщение W AIT FORMAT (подождите, идет форматирование). После окончания операции появится экран меню установки.
- Нажав на кнопку « А» в любой момент до выполнения <sup>п</sup>.4, Вы можете отменить операцию форматирования. Обратите внимание на то, что как только на экране появится сообщение **WAIT FORMAT** (подождите, идет форматирование), Вы уже не сможете отменить эту операцию.

# **Режим Обмена Данными**

Этот режим можно использовать для обмена данными между дву мя часами или между часами <sup>и</sup> компьютером или другим аналогичным устройством. Вы можете осу ществлять обмен данными только <sup>с</sup> часами серии WQV-3 (модуль 2411). С часами серии WQV-1/WQV-2 (модуль 2220) Ваши часы не совместимы.

#### **Обратите внимание:**

- Для обмена данными <sup>с</sup> компьютером требуется инфракрасный адаптер.
- Далее описана процедура обмена данными между дву мя часами.

#### **Обмен данными между дву мя часами**

Для того чтобы осу ществить обмен данными между дву мя часами, расположите их так, как показано на рисунке.

максиму <sup>м</sup> 15 градусов

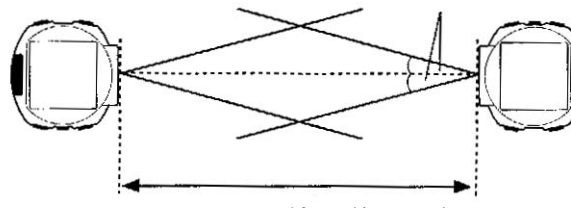

максиму <sup>м</sup> 10 см (4 дюйма)

- Величина 10 см (4 дюйма) и 30 градусов является максимальной, только если часы смотрят прямо друг на друга. Максимально возможное расстояние должно быть меньше, если одни из часов повернуты.
- Правильный обмен данными может не состояться, если часы расположены слишком близко друг <sup>к</sup> другу.

#### *Как войти <sup>в</sup> Режим Обмена данными*

Для того чтобы войти <sup>в</sup> Ре жим Обмена Данными, <sup>в</sup> Ре жиме Текущего времени нажмите кнопку «D» 2 раза. Вначале на одну секунду появится исходный экран, который далее сменит меню команд обмена данными.

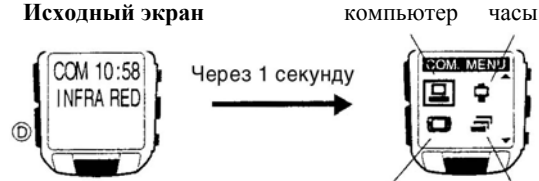

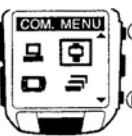

**SEND** RECE IVE

Игровая приставка другие устройства

#### *Как переслать изображение*

- 1. В меню команд обмена данными нажмите кнопку « В» или «Е» для того чтобы выбрать значок «часы».
- 2. Нажмите кнопку «F» для вывода на экран меню пересылки «из часов в часы».
- 3. Нажмите на кнопку « С» для вызова экрана выбора изображений.
- Каждое нажатие на кнопку « С» переключает экран между изображением <sup>и</sup> меню команд пересылки.
- Если изображение оставалось на экране более 5 секунд, возвращается меню команд пересылки.

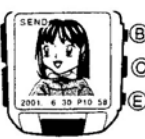

- 4. Используйте кнопки « Е» (+) и « В» (-) для того чтобы прокрутить изображения <sup>и</sup> выбрать то, которое хотите переслать.
- В левом верхнем углу экрана отображается индикатор **SEND** (пересылка).
- За одну операцию обмена данными между часами Вы можете переслать только одно изображение.
- 5. Совместите инфракрасные порты двух часов.
- В это время принимающие часы входят в «Ждущий режим». В следующем разделе о нем рассказано более подробно.

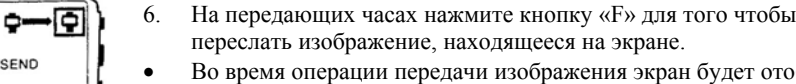

- Во время операции передачи изображения экран будет отображать процесс обмена данными, как показано на рисунке.
- Сразу после завершения операции передачи данных, на экране появится сообщение **ОК**. Далее, часы возвращаются <sup>к</sup> показу меню команд.
- Нажатие кнопки «А» во время вышеописанной процедуры вызовет на экран меню команд обмена данными.
- После того как Вы закончите передачу изображения, нажмите кнопку «D» для возврата <sup>в</sup> Ре жим Текущего времени.

#### *Как принять изображение*

- 1. В меню команд обмена данными нажмите кнопку « В» или « Е» для того чтобы выбрать значок «часы».
- 2. Нажмите кнопку «F» для вывода на экран меню пересылки «из часов <sup>в</sup> часы».

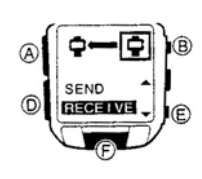

SEND

 $\circ$  –  $\circ$ OK SEND

- 3. Нажмите кнопку « Е» для вызова меню приема «из часов <sup>в</sup> часы».
- Нажатие кнопки « В» вернет на экран меню команд пересылки.
- 4. Нажмите снова кнопку «F» для того, чтобы часы вошли <sup>в</sup> «Жду щий режим» приема.
- 5. Совместите инфракрасные порты обоих часов между собой, <sup>и</sup> выполните операцию передачи с передающими часами.
- Подробнее об этом читайте <sup>в</sup> предыду щем разделе.
- Следуя за принятым изображением, на экране появится сообщение **ОК**. Далее, часы вернутся <sup>в</sup> меню приема.
- После окончания процедуры приема данных, нажмите кнопку «D» для возврата <sup>в</sup> Режим Текущего времени.
- Нажатие кнопки « А» во время вышеописанной процедуры вызовет на экран меню команд обмена данными.

#### **Ошибки обмена данными**

При возникновении каких-либо проблем обмена данными, на экране появляются сообщения, <sup>с</sup> помощью которых Вы можете определить свои дальнейшие действия.

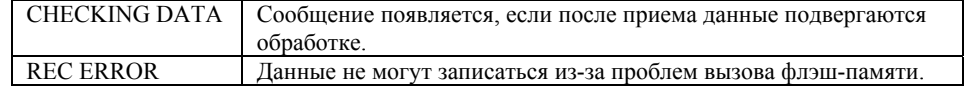

#### **Другие сообщения**

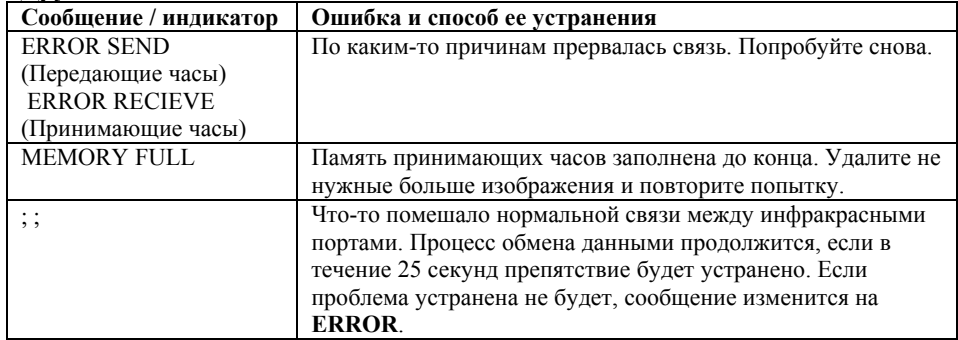

#### **Меры предосторожност и при обмене данными**

- Между часами должно быть расстояние 10 см (4 дюйма) <sup>и</sup> угол 30 градусов.
- Нормальный обмен данными может не состояться, если двое часов расположены слишком близко друг <sup>к</sup> другу.
- Если часы сдвинуты относительно друг друга на 15 градусов или более, можно подвинуть часы поближе друг <sup>к</sup> другу.
- Не двигайте часы во время операции обмена данными.
- Следите, чтобы на пути инфракрасного сигнала между часами не оказалось какоголибо предмета.
- Передача данных не возможна <sup>в</sup> слишком освещенном месте, около окна <sup>и</sup> <sup>т</sup>.д. Выполняйте обмен данными при нормальном комнатном освещении (~ 500 люкс).
- Максимальное расстояние между часами может стать >10 см, если часы нагрелись.
- Если рядом происходит независимый обмен данными, может произойти интерференция этих двух процессов.
- Максимально возможное расстояние между часами может стать менее 10 см, если мощность батареи часов снижена.
- Часы автоматически возвращаются <sup>в</sup> меню команд через пять минут после того, как на экране появится выбранное изображение или «Жду щий режим» приема. Если эти пять минут истекли, <sup>а</sup> процесс передачи / приема данных еще не закончился, операция обмена данным будет продолжаться до конца <sup>и</sup> затем часы перейдут <sup>в</sup> меню команд (**СОМ.MEN U**).

# **Режим Текущего времени**

В этот режим часы устанавливаются по умолчанию, когда Вы не записываете изображения, не пользуетесь День недели секундомером <sup>и</sup> <sup>т</sup>.д.

#### **Обратите внимание**

Установку времени <sup>и</sup> дат ы Вы также можете производить со своего компьютера.

• В разделе «Перед использованием часов» дана полная информация об установке времени <sup>и</sup> дат ыи выборе формата отображения времени.

#### *Начальная установка отсчета секунд* РМ-

1. В Режиме Текущего времени нажмите и пиндикатор

Месяц - Дата SAT 6-30

Часы : минуты : секунды

удержите кнопку « А» в течение одной секунды до тех пор, пока значение секунд не замигает на экране. Мигающее значение можно изменять.

- 2. Нажмите кнопку « Е» для сброса <sup>в</sup> 00 значения секунд.
- Нажатие кнопки «Е» в тот момент, когда счетчик секунд находится <sup>в</sup> диапазоне от 30 до 59, сбрасывает секунды <sup>в</sup> 00 <sup>и</sup> добавляет 1 <sup>к</sup> разряду минут. Если счетчик секунд находится <sup>в</sup> диапазоне от 00 до 29, значение минут не изменится.
- 3. Нажмите кнопку « А» для возврата <sup>в</sup> исходный режим Текущего времени.

#### **Использование календаря**

На экране календаря можно отметить праздники Год / месяц Суббота (белый на синем) и другие мероприятия на весь месяц.

- Нажатие на кнопку « С» в режиме Текущего времени, вызовет экран Календаря.
- Повторное нажатие на кнопку « С» возвратит часы <sup>к</sup> показу Текущего времени.
- Вы можете изменить цвет дат <sup>ы</sup>, используя описанну ю ниже процедуру. воскресенье Текущая дата

(белый на красном)

#### **Как посмотреть календарь на выбранны й месяц**

- 1. В режиме Текущего времени нажмите кнопку « С» для вызова экрана Календаря.
- Вначале появляется экран текущего месяца <sup>с</sup> мигающим сегодняшним числом (<sup>в</sup> соответствие <sup>с</sup> установкой, сделанной <sup>в</sup> режиме Текущего времени).
- 2. Используйте кнопки « Е» (+) и « В» (-) для того чтобы прокрутить месяцы до тех пор, пока на экране не появится нужный месяц.
- Длительное нажатие кнопок продвигает месяцы <sup>в</sup> ускоренном режиме.
- Встроенный календарь автоматически регулирует длину месяца, включая високосный год, от 1 января 2000 до 31 декабря 2039 <sup>г</sup>.
- По умолчанию субботние дни помечены белым цветом на синем фоне, <sup>и</sup> воскресные белым цветом на красном фоне.
- Экран режима Текущего времени <sup>в</sup> соответству ющие дни недели изменяется на указанный цвет.

#### **Какустано вить цвета различных да т**

- 1. Вызовите экран Календаря, прокрутите месяцы <sup>и</sup> найдите тот, который содержит дату, для которой Вы хотите изменить цвет.
- 2. Нажмите и удержите кнопку « А» в течение 1 секунды до тех пор, пока первый день отображаемого месяца не начнет мигать, обозначая переход <sup>в</sup> режим установки.
- Если Вы нажимали « А» во время отображения текущего месяца <sup>с</sup> мигающей текущей датой, то режим установки будет показан увеличением темпа мигания.
- 3. Используйте кнопки « Е» (+) и « В» (-) для того чтобы подвести мигающее значение <sup>к</sup> дате, цвет которой Вы хотите изменить.
- Длительное нажатие этих кнопок продвигает мигание <sup>в</sup> ускоренном режиме.
- 4. Во время мигания нужной даты, нажмите на кнопку «С» для того чтобы изменять цвета <sup>в</sup> следу ющей последовательности:

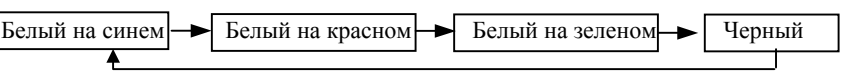

5. Выделив все необходимые дат ы для выбранного месяца, нажмите на кнопку « А» для того чтобы запомнить информацию <sup>и</sup> выйти из режима установки.

**Обратите внимание:** Вы можете осу ществить пометку дат со своего компьютера.

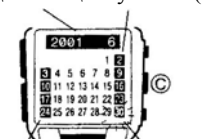

# **Режим Звуковых сигналов**

В вашем распоряжении находятся пять независимых Момер будильника будильников. Вы можете также включить Ежечасный сигнал, который звучит <sup>в</sup> начале каждого часа.

#### *Как установить время звукового сигнала*

1. В Ре жиме Звуковых сигналов используйте кнопки « Е» (+) <sup>и</sup> «В» (-) для того чтобы выбрать желаемый будильник.

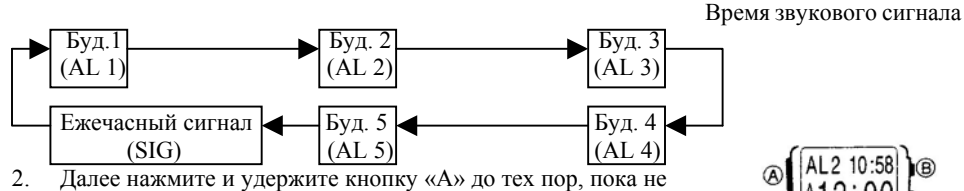

- начнет мигать на экране значение времени звукового сигнала.
- Мигание в разряде часа означает, что это значение можно изменять.
- Эта операция автоматически включает будильник.
- 3. Во время мигания значения часов используйте индикатор вкл./выкл.

AL2 10:58 12:00

൹

- кнопки « Е» (+) и « В» (-) для того чтобы его изменить. будильника • При пользовании 12-часовым форматом отображения времени постарайтесь не
- перепутать время до полудня (индикатор **А**) <sup>и</sup> после полудня (индикатор **Р**).
- 4. Нажмите кнопку «D» для перехода мигания <sup>в</sup> разряд минут.
- Каждое нажатие этой кнопки перемещает мигание между разрядами часов <sup>и</sup> минут.
- 5. Во время мигания значения минут используйте кнопки « Е» (+) и « В» (-) для того чтобы его изменить.
- Длительное нажатие этих кнопок изменяет показания <sup>в</sup> ускоренном режиме.
- 6. Нажмите кнопку « А», для того чтобы выйти из режима установки.

#### **Работа Ежедневного будильника**

Звуковой сигнал исполняется <sup>в</sup> установленное время каждый день <sup>и</sup> длится 20 секунд. Для того чтобы остановить сигнал, нажмите на любу ю кнопку.

**Внимание:** Звуковые сигналы не работают <sup>в</sup> режимах Камеры <sup>и</sup> Обмена данными, <sup>а</sup> также, <sup>в</sup> режимах установки Календаря <sup>и</sup> Памяти изображений.

#### **Проверка будильника**

В Ре жиме Звуковых сигналов нажмите <sup>и</sup> удержите кнопку « С».

#### **Включениеи выключение Будильника и Ежечасного сигнала**

- 1. В Ре жиме Звуковых сигналов используйте кнопки «Е» или «В» для вызова экрана желаемого Будильника или Ежечасного сигнала.
- 2. Далее нажмите кнопку « С» для того чтобы включить или выключить выбранный звуковой сигнал.
- Индикатор включенного будильника <sup>и</sup> Ежечасного сигнала находится на экране <sup>в</sup> режимах Текущего времени, Звуковых сигналов и Секундомера. индикатор индикатор
- Если включен будильник любого типа, на экране состояния ежечасного будет показан индикатор состояния будильника. Будильника сигнала

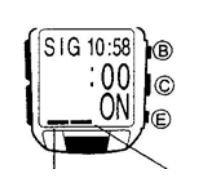

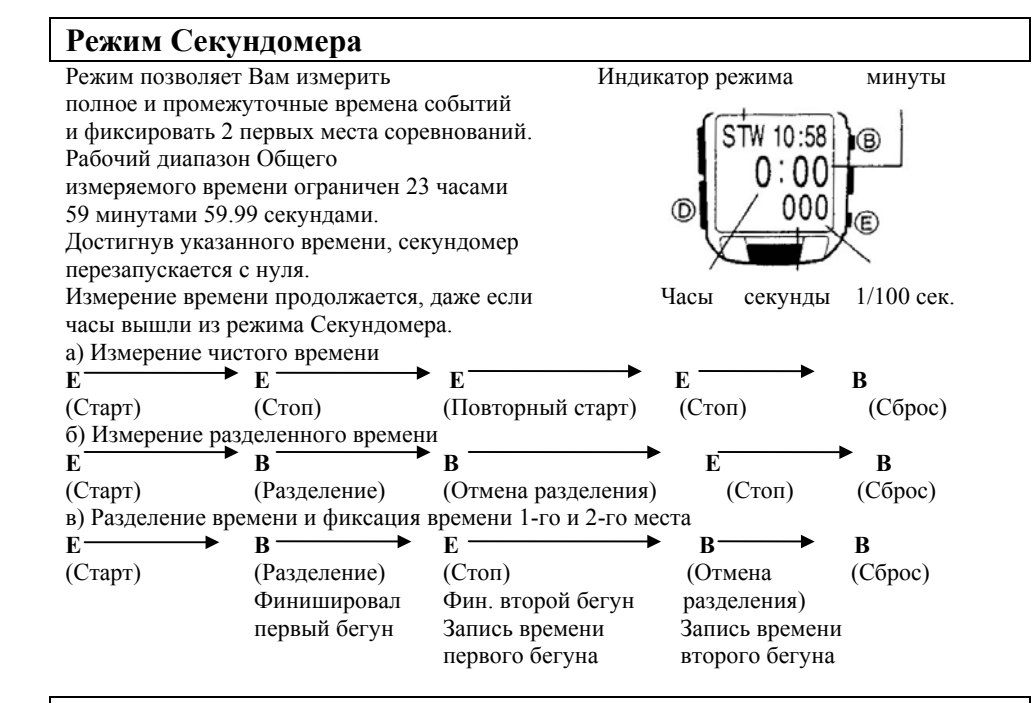

# **Источник питания**

#### **Батарея**

Батарея, установленная <sup>в</sup> часы на заводе-изготовителе, теряет свою мощность во время перевозки <sup>и</sup> хранения на складе. Поэтому, срок ее слу жбы может не совпасть со сроком, указанным <sup>в</sup> технических характеристиках.

• Рекомендуем Вам заранее купить батарею для замены, даже если батарея, котору ю Вы заменяете, не эксплуатировалась <sup>в</sup> течение периода, указанного <sup>в</sup> технических характеристиках.

#### **Индикатор ослабления мощност и батареи**

По мере ослабления мощности батареи часов, их функции постепенно перестают работать, и часы переходят <sup>в</sup> режим экономного потребления энергии.

#### **Шаг 1**

Когда уровень заряда батареи достигает критического уровня, на экране начинает мигать индикатор. В это время перестают работать следу ющие функции:

- Режим Камеры
- Ввод текста <sup>и</sup> удаление данных <sup>в</sup> Ре жиме Памяти Изображений

#### • Режим**Шаг 2**

Если Вы не замените батарею <sup>в</sup> течение 24 часов, индикатор снижения мощности перестает мигать и остается на экране, <sup>а</sup> следу ющие функции становятся недоступными:

• Звуковые сигналы будильника <sup>и</sup> начала часа.

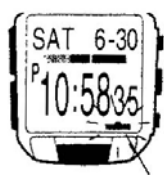

Индикатор снижения заряда

#### **Важно**

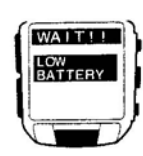

• Попытка обратиться <sup>к</sup> недоступным функциям, описанным <sup>в</sup> списке шагов 1 и 2, приведет <sup>к</sup> появлению сообщения **LOW BATTERY**, что укажет Вам на то, что мощность батареи снижена.

• Это сообщение остается на экране <sup>в</sup> течение одной секунды.

Обратите внимание, что CASIO не несет ответственности за какой бы то ни было ущерб или убытки, и не принимает претензий со стороны третьих

лиц, которые могут возникнуть <sup>в</sup> результате потери данных, вызванной неисправностью, ремонтом или заменой батареи.

#### **Меры предосторожност и при работе <sup>с</sup> батареей**

Неправильное использование батареи может привести <sup>к</sup> ее взрыву или утечки, что повлечет за собой повреждение часов. Соблюдайте следу ющие меры предосторожности:

- Ваши часы питаются от одной литиевой батареи CR-2032.
- Мы рекомендуем использовать только тип батареи, указанный <sup>в</sup> этом руководстве.
- Проникновение грязи, пыли или влаги под крышку батарейного отсека или на поверхность, имеющую контакт <sup>с</sup> резиновой прокладкой может привести <sup>к</sup> потере водоустойчивости. Держите эти места чистыми <sup>и</sup> сухими.
- Никогда не оставляйте вышедшу ю из строя батарею <sup>в</sup> батарейном отсеке. Это может привести <sup>к</sup> протечке электролита <sup>и</sup> повреждению часов.
- Уничтожайте старые батареи <sup>в</sup> соответствии <sup>с</sup> законом, принятым <sup>в</sup> Вашей стране.
- Неправильно вставленные батареи могут стать причиной поломки часов. Ремонт таких повреждений Вы должны будете оплачивать самостоятельно, так что постарайтесь правильно вставить батареи.
- Никогда не пытайтесь разобрать батарею <sup>и</sup> не подвергайте ее воздействию огня. Тщательно соблюдайте полярность <sup>и</sup> не допускайте короткого замыкания.
- Батареи, вставленные на заводе-изготовителе, не полежат перезарядке. Никогда не пытайтесь ее осу ществить.
- Если произошла внутренняя утечка батареи, немедленно протрите электролит сухой ткань <sup>ю</sup>, избегая контакта <sup>с</sup> кожей.

Держите батарею <sup>в</sup> месте, недоступном для маленьких детей. Если ребенок проглотит батарею, немедленно обратитесь <sup>к</sup> врачу. Поверните здесь

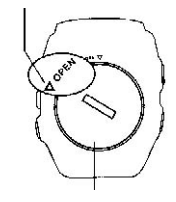

#### *Как заменить батарею*

- 1. Откройте крышку батарейного отсека.
- Вставьте монетку или другой похожий предмет <sup>в</sup> щель крышки батарейного отсека <sup>и</sup> поверните <sup>в</sup> положение **OPEN** (открыть).
- Не прилагайте слишком больших усилий при повороте крышки, чтобы избежать ее повреждения. Прокладка

крышка отсека

- 2. Удалите стару ю батарею.
- Если у Вам не удается вытащить батарею, переверните часы так, чтобы она выпала.
- Постарайтесь не повредить прокладку батарейного отсека.

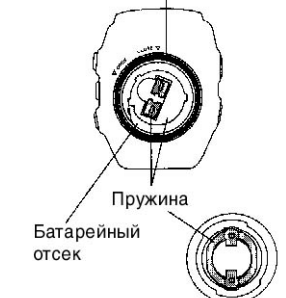

- Держите подальше пальцы от пру жины батарейного отсека. Острый край пру жины может Вас поранить.
- 3. Вставьте нову ю батарею. Прокладка
- Протрите поверхность новой батареи сухой ткань ю <sup>и</sup> вставьте батарею, соблюдая полярность.
- Никогда не беритесь пинцетом одновременно за нижнюю <sup>и</sup> верхнюю поверхность батареи, это может привести <sup>к</sup> короткому замыканию.
- Если прокладка выпала во время замены батареи, обязательно поставьте ее на место перед тем как вставить батарею. Вы не сможете вставить батарею правильно, если прокладки не будет на месте. Крышка батарейного отсека
- Каждый раз, когда Вы удаляете прокладку, проверьте, нет ли на ней грязи или пыли.
- Обратите внимание, что материал прокладки должен иметь треугольну ю форму. Плоская поверхность (основание треугольника) внизу, Прокладка

должна находиться <sup>в</sup> определенном положении относительно корпуса часов при установке прокладки. Острый конец (вершина треугольника) находится сверху <sup>и</sup> соприкасается <sup>с</sup> крышкой батарейного отсека. повернуть здесь

- 4. Закройте крышку батарейного отсека.
- Поставьте на место крышку батарейного отсека и поверните <sup>в</sup> положение **CLOSE**, используя монетку или другой похожий предмет.

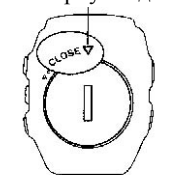

• После того как Вы закроете крышку, пройдет 10 секунд перед тем, как какая-либо информация появится на экране.

#### **Установки, следу ющие за заменой батареи**

При замене батареи часы сохраняют изображения <sup>в</sup> памяти. Однако, текущие время, дата, Календарь <sup>и</sup> Будильник будут стерты. Вы должны заново установить эти значения каждый раз, когда меняете батарею.

# **Справочная инфо рмация**

Этот раздел содержит более подробну ю техническу ю информацию об операциях часов, <sup>а</sup> также меры предосторожности <sup>и</sup> указания по выполнению различных функций.

#### **Операция авто возврата**

- Выполнив операцию <sup>в</sup> любом режиме, за исключением режима Камеры, Вы можете нажать кнопку «D» для того чтобы вернуться <sup>в</sup> режим Текущего времени
- Если Вы не выполнили ни одной операции <sup>в</sup> течение двух минут, находясь <sup>в</sup> любом режиме, за исключением Секундомера, часы автоматически переключатся <sup>в</sup> режим Текущего времени.
- При нажатии кнопки « А» в режиме установок Памяти изображений (<sup>в</sup> том числе на экране Меню) часы выходят из режима установки.
- Если <sup>в</sup> течение одной минуты, находясь <sup>в</sup> любом режиме установок, за исключением режима Обмена данными, вы не нажмете ни одну из кнопок, то мигание прекратится, <sup>а</sup> часы автоматически запомнят все введенные на данный момент значения <sup>и</sup> выйдут из режима установки.

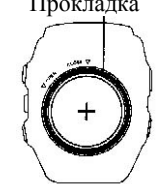

• Если Вы не выполнили ни одной операции <sup>в</sup> течение пяти минут после отображения меню передачи / приема режима Обмена данными, часы автоматически вернутся <sup>в</sup> исходный режим Обмена данными.

#### **Возможные неиспра вности и способы их устра нения**

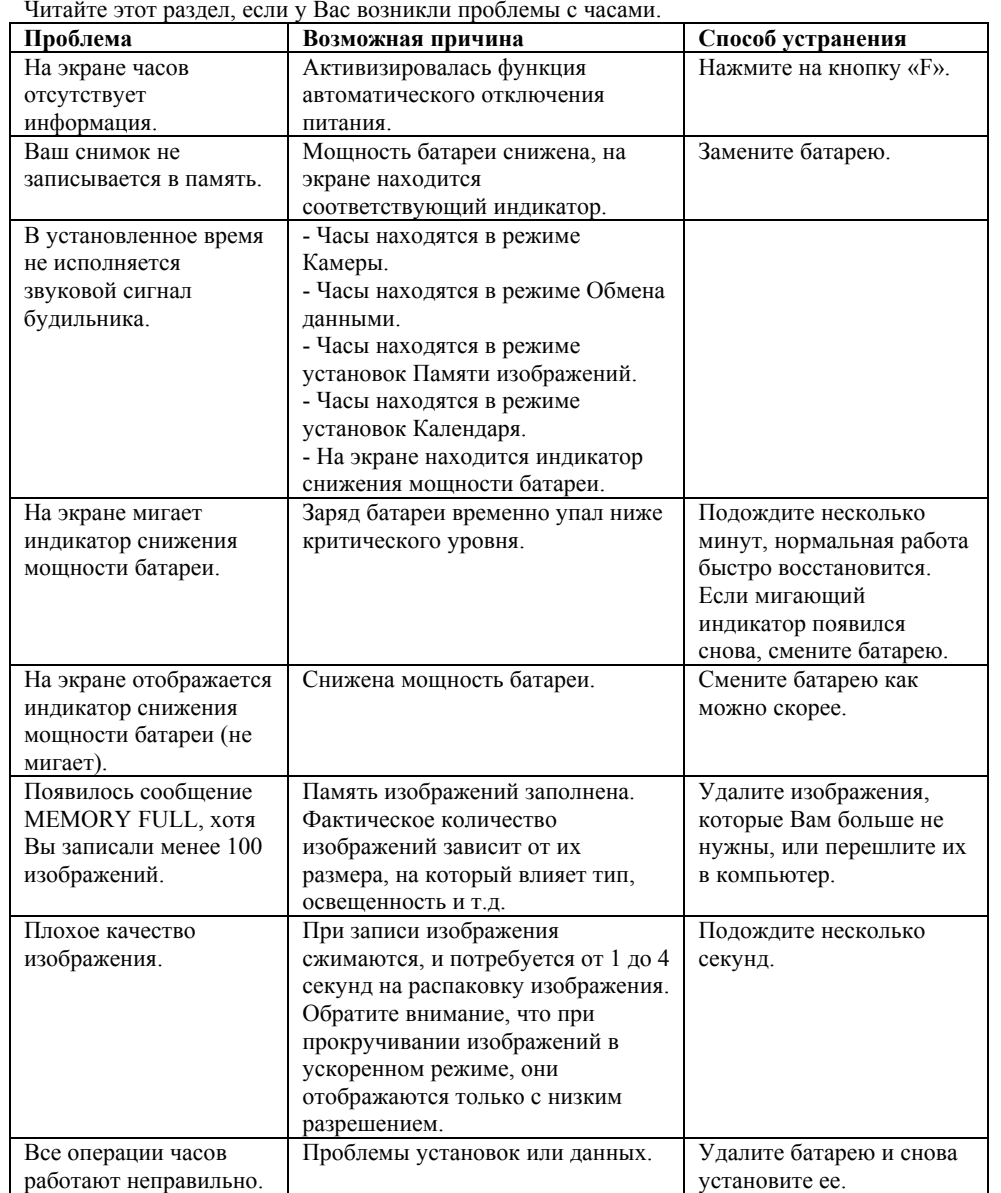

# **Технические характеристики**

**Точность хода при нормаль ной температуре:** +/- 15 секунд <sup>в</sup> месяц **Режим Теку щего времен и:** Часы, мин., сек., индикатор времени до полудня ( А) <sup>и</sup> после полудня ( Р), год, месяц, число, день недели Система представления времени: переключение между 12 и 24-часовыми форматами Календарная система: Автоматический календарь, запрограммированный от 2000 до 2039 **Режим зву ковых сигналов:** 5 ежедневных будильников, Ежечасный сигнал **Режим секундомера** Точность измерений: 1/100 секунды, диапазон измерения: 23 часа 59 минут 59,9 секунд Ре жимы измерений: Полное время, промежуточное время, фиксация двух первых мест на соревнованиях **Режим Камеры** Система записи: JPEG Носитель информации: Встроенная память (1МБ) Емкость памяти: 100 снимков (фактическое количество зависит от коэффициента сжатия JPEG) Элемент изображения: 1/14-цветный CMOS датчик (общее количество пикселей: 28,000 эффективное количество пикселей 25.344) Объектив: f/2.8, f=1.1мм Фокусное расстояние: от 30 см до ∞ Измерение освещенности: среднее от полного экрана Контроль экспозиции: автоматическая регулировка уровня Затвор: цифровой Скорость затвора: от 1/5.5 до 1/1660 секунд (автоматический) Размер изображения: QCIF (176х144), полноцветное Монитор: 6,240 точек (78 х 70), 4,096 цветов размер 20мм <sup>х</sup> 20мм Ре жимы записи: нормальный, выбор режима освещения (OUTDOOR, INDOOR, DUCK), таймер (2,5 или 10 секунд), регулировка яркости, 2-кратное цифровое увеличение Обмен данными: Часы – компьютер, часы – часы Скорость обмена данными: 115,200 бит <sup>в</sup> секунду Главный элемент: высокоэффективный кварцевый осциллятор типа однокристальный КМОП интеграция высокого уровня **Рабочий диапазон температур:** 0 С – 40 С**Батарея:** литиевая батарея CR-2032 **Приблизительный срок службы:** 4 месяца при следу ющих условиях эксплуатации: • 60 секунд записи изображений в день • Звуковые сигналы работают 20 секунд <sup>в</sup> день

#### **Рекомендации по эксплуатации часов**

#### **Батарея**

• Батарея, установленная на заводе-изготовителе, разряжается во время хранения на складе <sup>и</sup> <sup>в</sup> магазине. При первых признаках разрядки батареи (индикатор тускнеет) замените батарею у Вашего дилера или дистрибьютора фирмы CASIO.

#### **Водонепроницаемость**

• Часы классифициру ются по разрядам от "I" до "V" <sup>в</sup> соответствии со степень ю их защищенности от воды. Для того, чтобы выяснить правильные условия эксплуатации, проверьте класс ваших часов по следу ющей таблице.

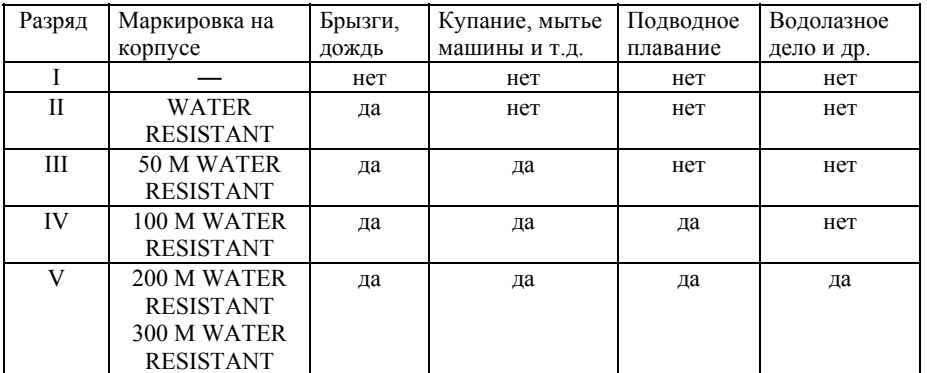

#### **\*Примечания**

*I Эти часы не являются водонепроницаемыми; избегайте попадания <sup>в</sup> них любой влаги.* 

*III Не нажимайте кнопки под водой.* 

*IV Можно нажимать под водой кнопки, но не нажимайте углубленные кнопки. Если на часы попала морская вода, тщательно промойте их <sup>в</sup> пресной воде <sup>и</sup> вытрите насухо*

*V Возможно использовать во время водолазных работ (за исключением глубин, на которых используется гелиево-кислородная газовая смесь).*

Некоторые водонепроницаемые часы укомплектованы кожаным ремешком. Не носите такие модели во время плавания или во всех других случаях, связанных с погру жением ремешка <sup>в</sup> воду.

#### **Мер ы предосторожности при эксплуатации Ваш их часов**

- Не пытайтесь открыть корпус или снять заднюю крышку.
- Прокладку для защиты от воды <sup>и</sup> пыли необходимо заменять через каждые 2-3 года.
- Если вода или конденсат попали <sup>в</sup> часы, немедленно отдайте их <sup>в</sup> ремонт Вашему дилеру или дистрибьютору фирмы CASIO.
- Не подвергайте часы воздействию избыточно высоких температур.
- Хотя часы оснащены противоударным механизмом, нежелательно подвергать их сильным ударам или ронять их на тверд ые поверхности.
- Не затягивайте браслет слишком сильно. Под браслет должен проходить палец.
- Для чистки часов <sup>и</sup> браслета пользуйтесь мягкой ткань <sup>ю</sup>, сухой или смоченной мыльным раствором. Не используйте легколетучие химические растворители (такие, как бензин, растворители, чистящие аэрозоли <sup>и</sup> др.).
- Всегда храните часы <sup>в</sup> сухом месте, если Вы ими не пользуетесь.
- Не подвергайте часы воздействию агрессивных реактивов таких, как бензин, чистящие реактивы, аэрозоли. Химические реакции <sup>с</sup> такими агентами приводят <sup>к</sup> разру шению прокладки, корпуса <sup>и</sup> полировки.
- На браслетах некоторых моделей часов нанесены их характеристики. При чистке таких браслетов соблюдайте осторожность, чтобы не стереть их.

Для часов, укомплектованных пластмассовыми браслетами...

- Вы можете заметить белесый порошкообразный налет на браслете. Это вещество не опасно для Вашей кожи или одежды, <sup>и</sup> его можно удалить, протерев браслет салфеткой.
- Если оставить влагу на пластмассовом браслете или оставить такие часы <sup>в</sup> помещении с высокой влажность <sup>ю</sup>, то браслет может покоробиться, треснуть или порваться. Чтобы обеспечить сохранность пластмассового браслета, как можно скорее вытрите грязь или влагу мягкой тряпкой.

Для часов, снабженных флюоресцентными браслетами <sup>и</sup> корпусами...

Длительное воздействие прямых солнечных лучей может вызвать потускнение цвета флюоресценции.

- Длительный контакт <sup>с</sup> влагой может вызвать потускнение цвета флюоресценции. Как можно скорее вытрите влагу с поверхности.
- Длительный контакт <sup>с</sup> другой влажной поверхностью может вызвать потускнение цвета флюоресценции. Как можно скорее вытрите влагу <sup>с</sup> флюоресцентной поверхности <sup>и</sup> прекратите нежелательный контакт <sup>с</sup> другой поверхностью.
- Сильное трение поверхности <sup>с</sup> напечатанным флюоресцентным рисунком <sup>с</sup> другой поверхностью может вызвать переход напечатанного цвета на другую поверхность.

CASIO COMPUTER CO LTD не несет ответственности <sup>и</sup> не принимает претензий со стороны третьих лиц за какой бы то ни было ущерб, который может возникнуть из-за использования этих часов.

CASIO COMPUTER CO., LTD не несет ответственности <sup>и</sup> не принимает претензий со стороны третьих лиц за какой бы то ни было ущерб или уб ытки, понесенные <sup>в</sup> результате потери данных из-за каких-либо неисправностей, ремонта или замены батарей.